## **Compass – Important information for Parents/Guardians**

This document explains

- 1. How to access your Parent Compass account if you have forgotten your account details (Username or password or both), and
- 2. How to check or update your account details, most importantly your email address, once you have successfully logged in to your account.

These instructions are based on the assumption that the mobile phone number we have for you is correct

Go to: <https://loretobalbriggan-ie.compass.education/login.aspx?sessionstate=disabled>

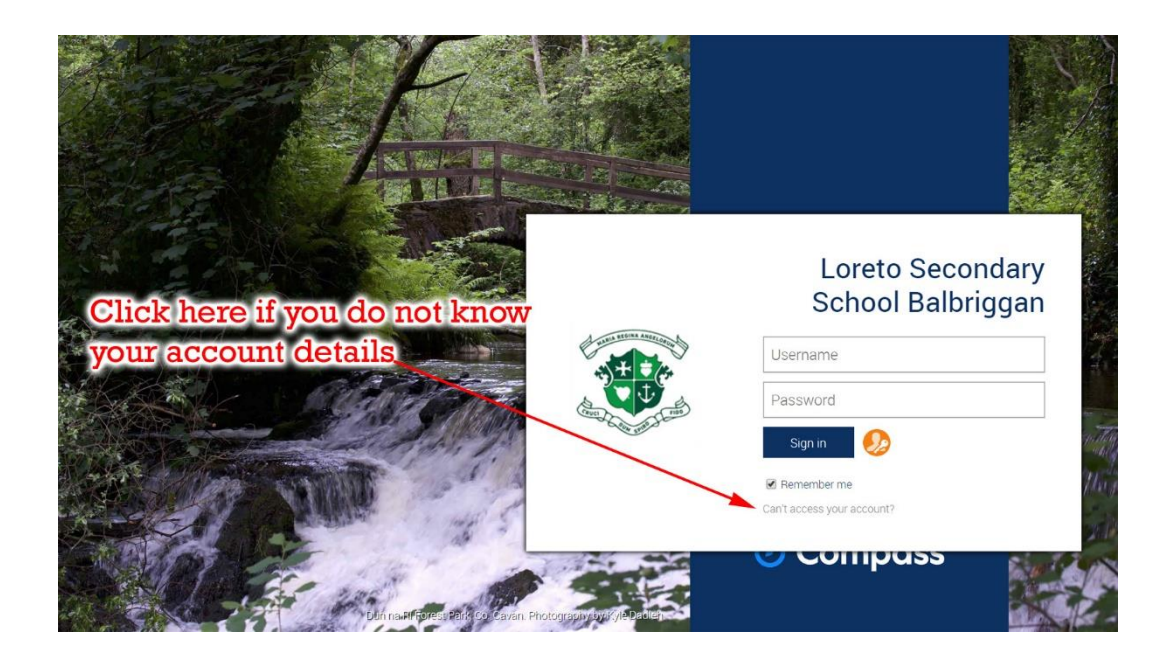

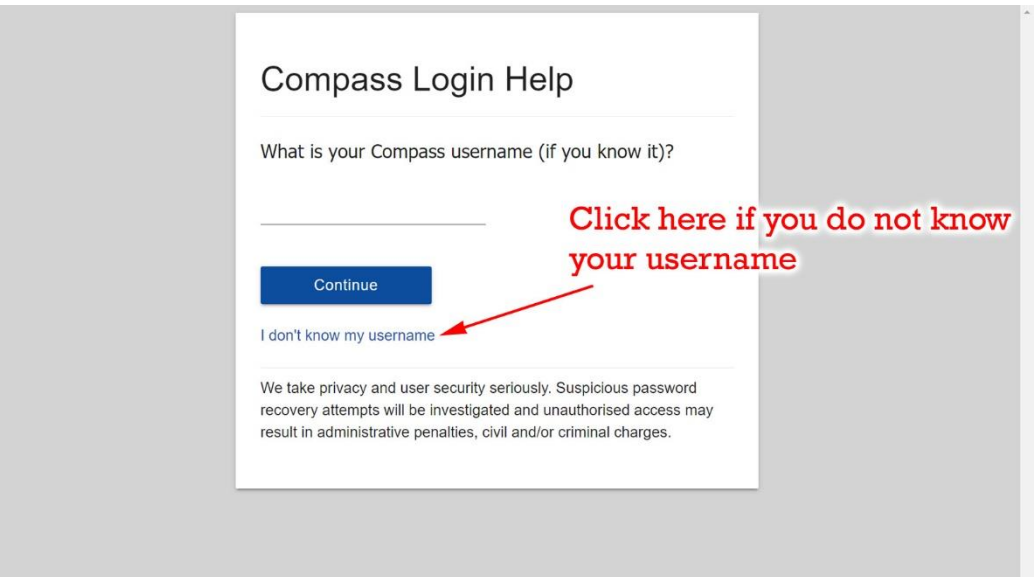

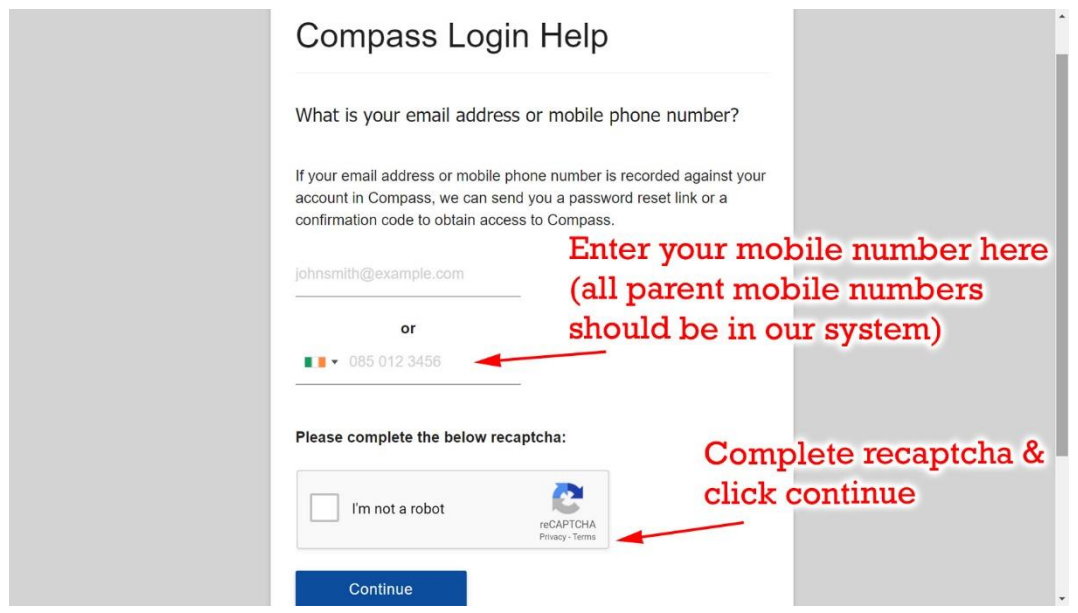

At this stage you will receive a text to your phone informing you of your Compass Username. You must then begin the process of logging in again using this Username and you will receive, by text, a password reset link or confirmation code allowing access to Compass.

After you have successfully logged in to your account you should check your email address is correct.

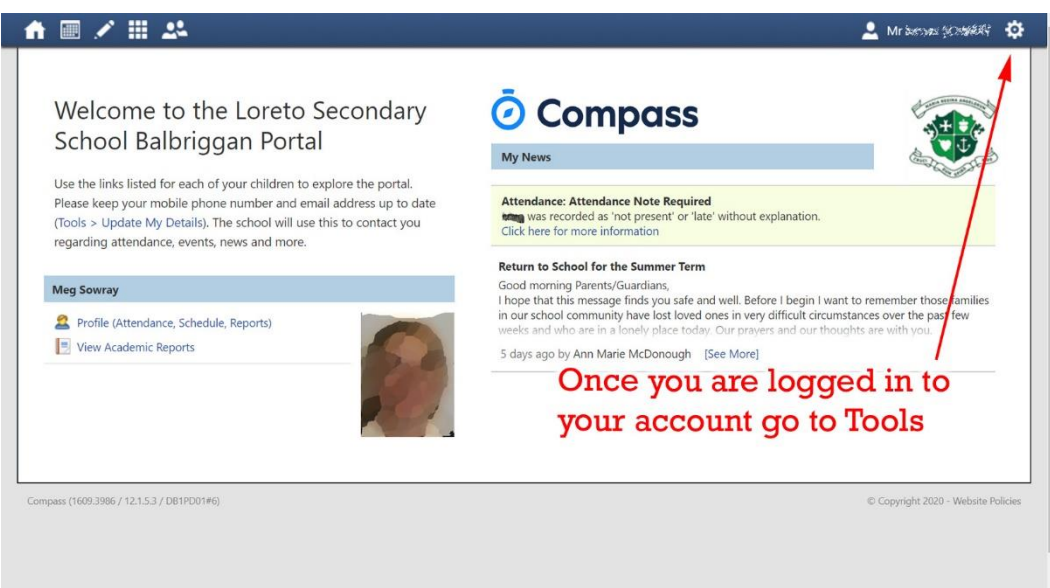

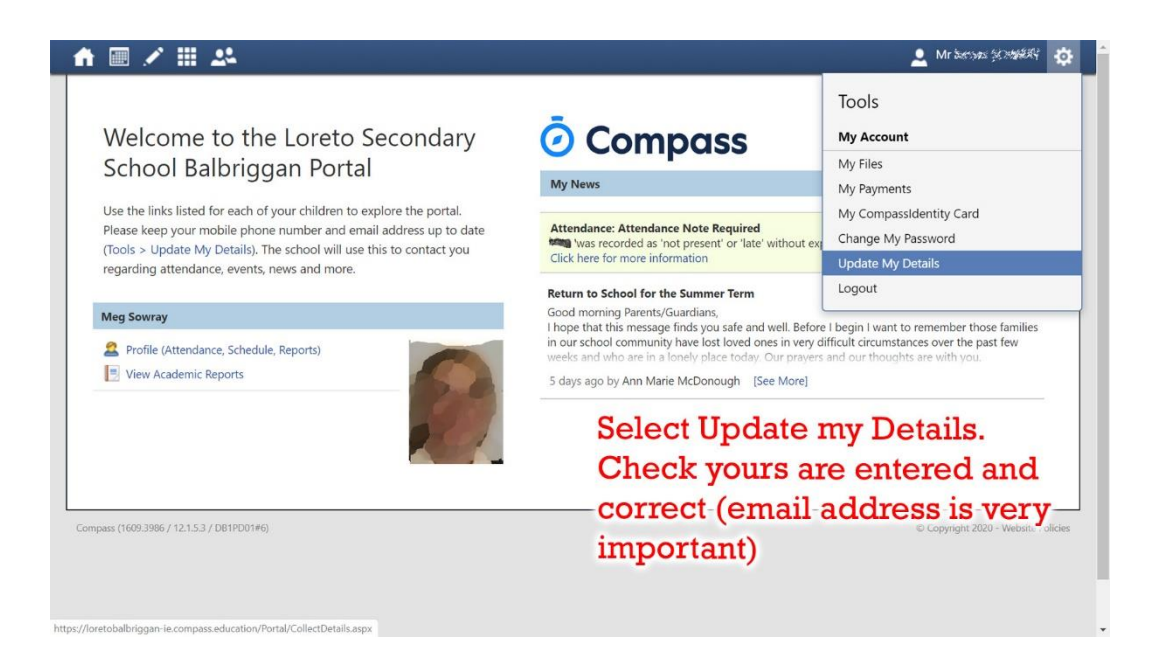

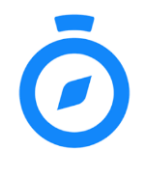

Now that your account is set up and all your contact details are correct, please download the "Compass Education Manager" app on your mobile phone. Once installed, please ensure that *Notifications* have been allowed for the app from within the *Settings* section of the device.

In the unusual event that we do **not** have a correct, up-to-date mobile phone number for you in our system, you will have to contact the school office to obtain your account details.